# Q3 BUCHHALTUNG/FIBU

## Modul

## EINFÜHRUNG

28.12.2023

Q3 Software ist modular aufgebaut. Alle Module lassen sich in eine gemeinsame Oberfläche integrieren. Die meisten Module sind zudem einzeln als Produkt erhältlich.

Ausführliche und aktuelle Informationen zu allen Modulen finden Sie in der Programmhilfe (Taste **F1**) unter «Module». Zu jedem Modul finden Sie zudem ein Handbuch im Internet (www.q3software.ch, Menü «Downloads»).

U Falls Sie anstatt einer Doppelten Buchhaltung ein Kasssenbuch führen, so lesen Sie bitte die Einführung «Q3 Kassenbuch».

## Funktionsumfang

Das Modul Fibu gibt es vier Varianten (standard, advanced, profi, premium) mit unterschiedlichem Funktionsumfang. Sie finden im Internet (www.g3software.ch, Menü Downloads) einen umfassenden Variantenvergleich. Am Ende dieser Einführungen finden Sie einen Überblick über die wichtigsten Varintenunterschiede.

## Grundlagen

Wenn Sie das Modul Fibu erstmals starten oder einen neuen Mandanten einrichten und das Format «Doppelte Buchhaltung» wählen, legen Sie das Eröffnungsdatum und - falls Sie Mehrwertsteuer abrechnen - die Abrechnungsart fest. Zudem können Sie bei Bedarf direkt einen der vordefinierten Kontenrahmen einlesen.

Nach erfolgreicher Installation der Buchhaltung und später bei jedem erneuten Starten des Fibu-Moduls öffnet das Programm das Buchenfenster. Dieses bleibt offen, bis Sie das Programm verlassen oder ein anderes Modul anwählen.

#### U Eröffnungsdatum, Abrechnungsart und Name der Buchhaltung können Sie bei Bedarf später unter *Datei+Konfiguration* ändern.

Erstmals in der Anwendung, werden Sie sich Ihren individuellen Kontenrahmen zurechtlegen. Wenn Sie Mehrwertsteuer abrechnen müssen, werden Sie besonderes Augenmerk richten auf Konten, die mehrwertsteuerpflichtig sind. Die gängigen Steuersätze gibt das Modul Fibu in einer Tabelle vor.

Zur Kontrolle sollten Sie den fertig gestellten Kontenrahmen ausdrucken. Entspricht der Kontenrahmen Ihren Anforderungen, stehen die Eröffnungsbuchungen an. Sie erfassen dazu vorgängig die Eröffnungssalden (Vorjahressalden). Anschliessend überlassen Sie dem Modul Fibu die Arbeit.

Das Programm bucht anhand der Eröffnungssaldi automatisch Eröffnungsbuchungen ein. Ist die Eröffnungsbilanz vollständig, sollten Sie diese ausdrucken.

Und dann beginnt der Alltag. Sie werden Buchungen erfassen. Gelegentlich werden Sie ein neues Konto eröffnen, Zwischenbilanzen ausdrucken usw. Alle Auswertungen können Sie über das Menü Auswertungen abrufen, zuerst in der Vorschau kontrollieren oder direkt drucken.

Ist das Geschäftsjahr zu Ende, werden Sie alle Abschlussbuchungen (Abschreibungen, Bewertungen usw.) vornehmen und das Programm das alte Geschäftsjahr abschliessen sowie das neue eröffnen lassen.

Ab Variante advanced: Oder aber Sie buchen ganz einfach bereits im neuen Geschäftsjahr und warten mit dem Abschluss des alten. Dies ist mit dem Modul Fibu problemlos möglich.

U Haben Sie die Option Q3 Mandanten erworben, so können Sie zwei Buchungsperioden definieren, z.B. eine für das aktuelle Jahr und eine für das abgelaufene Jahr. Das Programm führt dann für beide Perioden einen Belegnummernkreis, und gibt beim Erfassen von Buchungen automatisch anhand des gewählten Buchungsdatums eine Belegnummer aus dem richtigen Belegnummernkreis vor.

Buchungen gelten für das Modul Fibu erst dann als definitiv verbucht, wenn ein Geschäftsjahr abgeschlossen wird. Ausserdem lassen sich Buchungen jederzeit korrigieren oder löschen. Stornobuchungen, nur weil über ein falsches Konto gebucht wurde, gehören der Vergangenheit an.

#### Kontenrahmen

Der Kontenrahmen kann unbeschränkt viele Konten aufnehmen. Im Lieferumfang sind einige Standardkontenrahmen enthalten. Sie können einen solchen einlesen und Ihren Bedürfnissen entsprechend anpassen oder aber vollständig einen eigenen erfassen.

Der Kontenrahmen kann während der Arbeit mit dem Modul Fibu jederzeit ergänzt und angepasst werden. Sobald Sie über ein Konto gebucht haben, kann es nicht mehr gelöscht werden. Ebenso kann nur noch der Kontoname geändert werden.

Die Konten lassen sich mit *Funktion+Kontenrahmen* mannigfaltig gliedern.

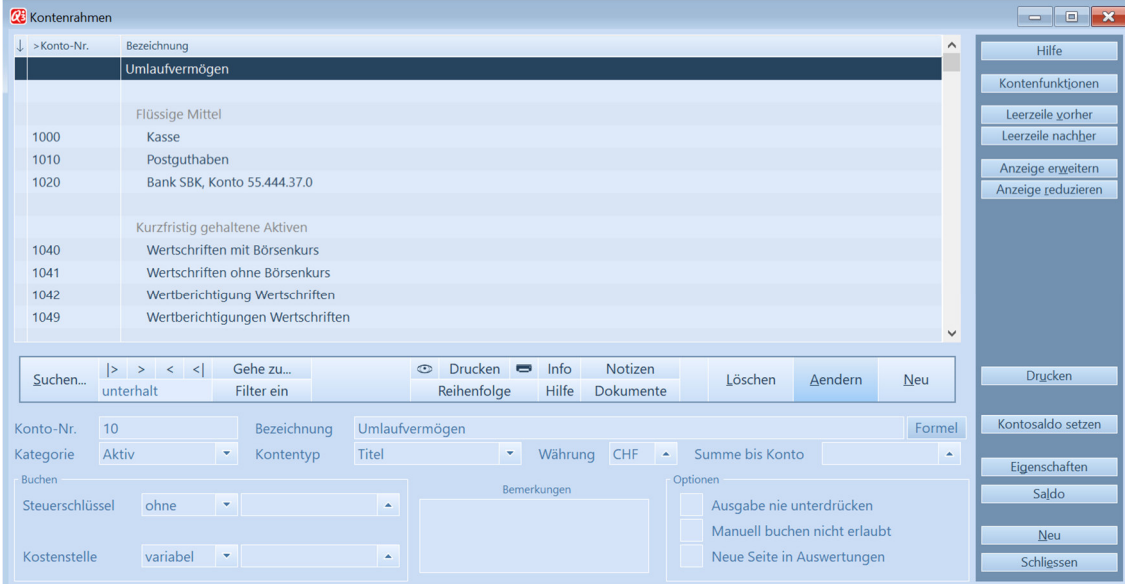

Sie können die Übersichtlichkeit und Aussagekraft Ihres Kontenrahmens mit Titeln, Leerzeilen und Totalisierungskonten deutlich erhöhen.

Neben den vier Hauptkategorien Aktiven, Passiven, Aufwand und Ertrag verwaltet das Modul Fibu die Kategorie «Spezialkonti». Hier werden vom Programm Abschluss- und Eröffnungskonten geführt. Sie können aber auch eigene Konten in dieser Kategorie eröffnen und so Nebenbuchhaltungen führen.

#### Eröffnungsbilanz

Bearbeiten Sie das erste Geschäftsjahr mit dem Modul Fibu (und übernehmen keine Daten aus einer älteren Programmversion), so gibt Ihnen das Programm die Möglichkeit, Vorjahreszahlen manuell zu erfassen. Anhand dieser Vorjahreszahlen bucht es automatisch die Eröffnungsbuchungen.

Für eine Aktiengesellschaft, AG, ist ein Vorjahresvergleich beim Abschluss gesetzlich erforderlich. Das manuelle Erfassen der Vorjahreszahlen unterstützt Sie, diese Forderung auch dann zu erfüllen, wenn Sie das erste Geschäftsjahr mit dem Modul Fibu verbuchen. Für jedes Folgejahr werden Vorjahreszahlen automatisch abgelegt.

#### Buchen

Das Buchenfenster wird bei Programmstart oder beim Einstieg ins Modul Fibu geöffnet. Es zeigt alle Buchungen des Hauptjournals.

Buchungen im Hauptjournal lassen sich jederzeit ändern und löschen bis zum definitiven Abschluss eines Geschäftsjahres. Eine Unterscheidung zwischen provisorisch und definitiv verbucht kennt das Modul Fibu nicht.

Sie haben beim Buchen vollen Zugriff auf Konten und Steuerschlüssel. Fehlt Ihnen beispielsweise ein Konto, können Sie dieses direkt über Kontenfelder während dem Erfassen einer Buchung neu anlegen.

Das bei der Erstinstallation erfasste Eröffnungsdatum legt das frühest mögliche Buchungsdatum fest. Solange noch kein Abschluss durchgeführt wurde, lässt sich dieses Datum in der Fibu-Konfiguration ändern.

Vergeben Sie in der Fibu-Konfiguration eine Buchungsperiode, sind Buchungen ausserhalb dieser Periode nicht möglich - unabhängig vom Eröffnungsdatum. Pro Buchung erfassen Sie Datum, Belegnummer, Soll- und Habenkonto, Betrag, Steuerschlüssel (Mehrwertsteuer) und einen beliebigen Text.

Lassen Sie entweder Soll- oder Habenkonto weg, leitet das Modul Fibu eine Sammelbuchung ein (verfügbar ab Variante profi).

| <b>CC</b> Buchen - Periode 01.01.2022 - 31.12.2022                                        |                           |                   |            |                                      |                    |              |                  |          |         |                 | $B$ $23$<br>$\overline{\phantom{0}}$   |
|-------------------------------------------------------------------------------------------|---------------------------|-------------------|------------|--------------------------------------|--------------------|--------------|------------------|----------|---------|-----------------|----------------------------------------|
| $\perp$ > Datum                                                                           | Beleg                     | Soll              | Haben      | Text                                 |                    | Steuer       | inaktiv          | Herkunft |         | Betraq $\wedge$ | Hilfe                                  |
| 01.01.2022                                                                                |                           | 1000              | 8000       | Eröffnungsbuchung                    |                    |              |                  | Fibu     |         | 500.00          |                                        |
| 01.01.2022                                                                                |                           | 1010              | 8000       | Eröffnungsbuchung                    |                    |              |                  | Fibu     |         | 4500.00         | <b>Hauptfunktionen</b>                 |
| 01.01.2022                                                                                |                           | 1020              | 8000       | Eröffnungsbuchung                    |                    |              |                  | Fibu     |         | 25689.45        | Buchenfunktionen<br>Auswertungen       |
| 01.01.2022                                                                                |                           | 1040              | 8000       | Eröffnungsbuchung                    |                    |              |                  | Fibu     |         | 120000.00       |                                        |
| 01.01.2022                                                                                |                           | 1050              | 8000       | Eröffnungsbuchung                    |                    |              |                  | Fibu     |         | 28000.00        |                                        |
| 01.01.2022                                                                                |                           | 1110              | 8000       | Eröffnungsbuchung                    |                    |              |                  | Fibu     |         | 27000.00        |                                        |
| 01.01.2022                                                                                |                           | 1116              | 8000       | Eröffnungsbuchung                    |                    |              |                  | Fibu     |         | 4000.00         | Abgleich (camt.053)                    |
| 01.01.2022                                                                                |                           | 1120              | 8000       | Eröffnungsbuchung                    |                    |              |                  | Fibu     |         | 53000.00        | MwSt-Kontrollcenter                    |
| 01.01.2022                                                                                |                           | 8000              | 2000       | Eröffnungsbuchung                    |                    |              |                  | Fibu     |         | 17000.00        | Konten einrichten                      |
| 01.01.2022                                                                                |                           | 8000              | 2100       | Eröffnungsbuchung                    |                    |              |                  | Fibu     |         | 131000.00       |                                        |
| 01.01.2022                                                                                |                           | 8000              | 2110       | Eröffnungsbuchung                    |                    |              |                  | Fibu     |         | 20000.00        | Kontoauszug                            |
| 01.01.2022                                                                                |                           | 8000              | 2140       | Eröffnungsbuchung                    |                    |              |                  | Fibu     |         | 94689.45        | Neu ab aktuell                         |
| 01.01.2022                                                                                | 22-00018                  | 2140              | 2100       | Gewinnverteilung                     |                    |              |                  | Fibu     |         | 94689.45        |                                        |
| 13.01.2022                                                                                | 22-00067                  | 1020              | 6002       | Tröndler AG, Rg. Nr. R22-00345       |                    | <b>U7.7B</b> |                  | Fibu     |         | 150000.00       |                                        |
| 20.02.2022                                                                                | 22-00068                  | 1020              | 6001       | Berla AG, Rg. Nr. R22-01845          |                    | <b>U7.7B</b> |                  | Fibu     |         | 100000.00       |                                        |
| 17.03.2022                                                                                | 22-00069                  | 1020              | 6001       | Strenzler GmbH, Rg. Nr. R22-02516    |                    | <b>U7.7B</b> |                  | Fibu     |         | 180000.00       |                                        |
| 07.04.2022                                                                                | 22-00070                  | 1020              | 6001       | Büttikättler GmbH, Rg. Nr. R22-05145 |                    | <b>U7.7B</b> |                  | Fibu     |         | 85769.65        |                                        |
| 25.05.2022                                                                                | $22 - 00001$              | 4100              | 1010       | <b>Ritro Monat Mai</b>               |                    |              |                  | Fihri    |         | $250000$ $\vee$ | Revisionstext                          |
| Suchen                                                                                    | ⊳<br>$\geq$<br>$\epsilon$ | Gehe zu<br>$\leq$ |            | Selektion                            | Drucken<br>$\odot$ | Info         | Notizen          | Löschen  | Aendern | <b>Neu</b>      | Konten tauschen                        |
| ar                                                                                        |                           |                   | Filter ein | Markieren+                           | Reihenfolge        | Hilfe        | <b>Dokumente</b> |          |         | Neu ab          | <b>Buchung inaktiv</b><br>Gegenbuchung |
| Schluss-/Eröffnungsbilanz<br>Belegnummer<br>Kreditoren<br>Steuer<br>Beleg Datum<br>Betrag |                           |                   |            |                                      |                    |              |                  |          |         |                 | Dokument anzeigen                      |
| Buchung                                                                                   | $\overline{9}$            |                   | 01.01.2022 | 8000<br>2000<br>$\blacktriangle$     | ٠                  |              | ٠                |          | CHF     | 17000.00        |                                        |
|                                                                                           |                           |                   |            | Saldo 0.00<br>Saldo 17000.00         |                    |              |                  |          | netto   | 17000.00        | Neu                                    |
| Text                                                                                      | Eröffnungsbuchung         |                   |            |                                      |                    |              |                  |          |         | ÷               | Programm beenden                       |
|                                                                                           |                           |                   |            |                                      |                    |              |                  |          |         |                 |                                        |

Das Buchenfenster – Hauptfenster des Moduls «Fibu»

#### Buchungsvorlagen

Mit Funktion+Buchungsvorlagen können ab Variante profi Vorgaben für immer wiederkehrende Buchungen definiert werden. Sie können auch nur Teile einer Buchung erfassen und den Rest beim Buchen ergänzen. Die Buchungsvorlagen werden nach Laufnummern sortiert.

Sie können mit *Detail+Neu* ab Buchungsvorlage eine Vorlage als Vorgabe für eine neue Buchung wählen.

#### Hauptjournal

Das Hauptjournal ist Drehscheibe aller Funktionen im Programm. Jede Auswertung wird anhand des Hauptjournals aufgerechnet auch Bilanz und Erfolgsrechnung. Dies ermöglicht höchste Datensicherheit.

Das Hauptjournal kann ab Variante advanced Buchungen über mehrere Bilanzperioden enthalten. Sie können problemlos gleichzeitig in verschiedenen Perioden buchen.

Die Auswertung «Hauptjournal» erlaubt einen Auszug über einen bestimmten Zeitraum, so beispielsweise auch über den Zeitraum einer Bilanzperiode. Dasselbe gilt natürlich für die Auswertung «Kontoauszug».

#### Bilanz/Erfolgsrechnung

Bilanz und Erfolgsrechnung lassen sich per beliebigem Stichdatum ausdrucken oder in einer Vorschau überprüfen.

Führen Sie mehrere Bilanzperioden gleichzeitig, ist jederzeit der Ausdruck aller Bilanzperioden möglich.

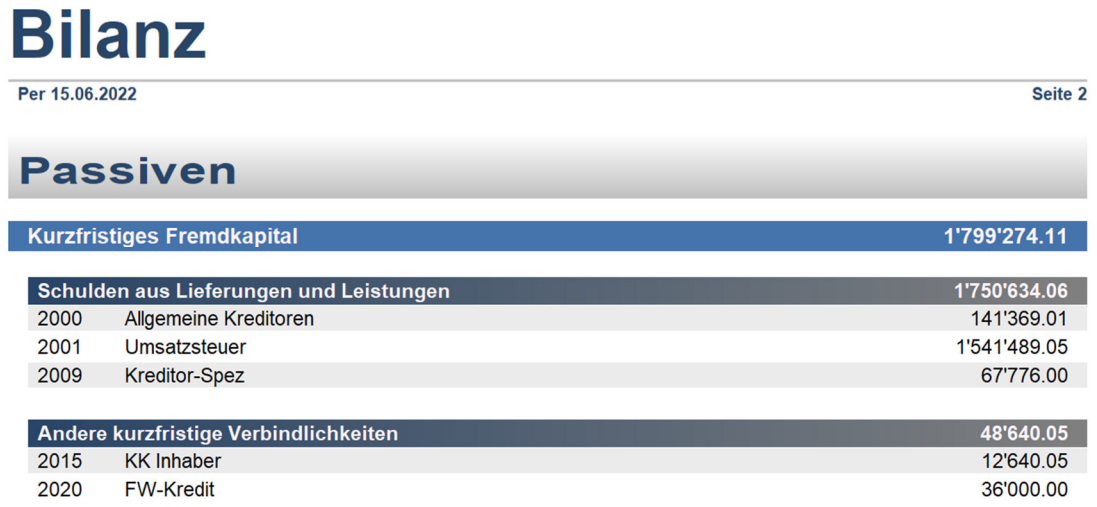

Beispiel Bilanzausdruck

#### Mehrwertsteuer/Steuerschlüssel

Jedem Konto wird zugeordnet, ob es steuerpflichtig ist oder nicht. Ein Bezug auf einen Steuerschlüssel (z. B. "Umsatzsteuer 7.7 brutto") bestimmt bei einem steuerpflichtigen Konto, wie hoch der Steuersatz ist, und über welches Steuerkonto der Steuerbetrag verbucht werden soll.

Buchen Sie über ein steuerpflichtiges Konto, berechnet das Programm automatisch den Steuerbetrag und verbucht diesen über das angehängte Steuerkonto.

#### Saldosteuer

Rechnen Sie die Mehrwertsteuer mit Saldosteuersatz ab, so müssen Sie trotzdem über die "offiziellen" Steuerschlüssel buchen (z.B. "U7.7B"). In einer Buchung mit Steuerschlüssel wird aber kein Steuerbetrag verbucht, und entsprechend auch nicht angezeigt. Beim Ausdruck von Kontoauszügen, Bilanz und Erfolgsrechnung werden ebenfalls keine Steuerbeträge berücksichtigt. Journal und Kontoauszüge bleiben so knapp und übersichtlich. Sie müssen lediglich nach erfolgter MwSt-Abrechnung den geschuldeten Betrag als Aufwand abbuchen.

#### Budget

Sie können sowohl für die Bilanz wie auch für die Erfolgsrechnung ein Budget erstellen. Wahlweise lassen sich aktuelle Kontensaldi als Budgetvorgaben übernehmen.

Das Modul Fibu erlaubt ab Variante advanced das Führen von bis zu vier verschiedenen Budgets.

#### Vorjahresvergleich

Beim Abschluss druckt das Modul Fibu auf Wunsch einen Vorjahresvergleich für Bilanz und Erfolgsrechnung aus. Die Vorjahreszahlen werden nach einem Abschluss automatisch vom Programm eingebucht. Bei der Erstinstallation müssen die Vorjahreszahlen (wenn vorhanden) manuell erfasst werden. Mit dem Modul Fibu steht Ihnen diese Auswertung jederzeit für Bilanz und Erfolgsrechnung getrennt oder zusammen zur Verfügung.

#### Perioden

In der Konfiguration können Sie jederzeit eingrenzen, in welcher Buchungsperiode gebucht werden darf. Ist beispielsweise ein Quartal abgeschlossen, können Sie den Beginn der Buchungsperiode auf das nächste Quartal legen. Dies verhindert versehentliches Buchen in der bereits abgeschlossenen Periode.

U Bei Bedarf können Sie jederzeit die Buchungsperiode wieder erweitern, z.B. für Nachtragsbuchungen beim Jahresabschluss.

#### Grafiken

Das Modul Fibu bietet zwei grafische Auswertungen an:

- Der Kontoauszug eines einzelnen Kontos zeigt in monatlichen Intervallen die Entwicklung des Saldos.
- Die Kontenübersicht liefert einen Vergleich ausgewählter Konten oder Kontengruppen per Stichdatum.

Die Grafiken selber können Sie wahlweise beschriften, farblich anpassen und in verschiedenen Arten (Torten, Balken, Kurven usw.) anzeigen lassen. Alle Grafiken lassen sich ausdrucken oder in andere Programme übernehmen.

#### Abschluss

Beim Abschluss legen Sie das Ende der abzuschliessenden Bilanzperiode fest. Gleichzeitig teilen Sie dem Modul Fibu mit, welche Konten für das Ausbuchen von Bilanz und Erfolgsrechnung und für das Einbuchen des Erfolgs (Gewinn/ Verlust) verwendet werden sollen. Anschliessend übernimmt das Modul Fibu die vollständige Kontrolle, bucht Abschlussbuchungen, erstellt die Schlussbilanz, verbucht den Erfolg und bucht die Eröffnungsbuchungen.

U Vorjahresvergleich und Hauptjournal können vor oder direkt während des Abschlusses ausgedruckt werden.

ACHTUNG: Die Buchungen eines abgeschlossenen Geschäftsjahres werden im Hauptjournal gelöscht. Wollen Sie vielleicht später auf ein abgeschlossenes Geschäftsjahr zurückgreifen, sollten Sie vor dem Abschluss eine Datensicherung durchführen.

U Oder aber Sie erwerben die Option «Q3 Mandanten». Diese Option erlaubt Ihnen den Zugriff auf alle Vorjahre - inklusive Druck von Auswertungen. Das Programm errichtet beim Abschluss jeweils automatische einen Archivmandanten mit den kompletten Daten des abgeschlossenen Geschäftsjahres.

#### Adressen

Sie können das Modul Fibu erweitern mit einer kompletten Adressverwaltung. Der Zugriff erfolgt über die Schaltfläche Adressen rechts im Buchenfenster oder über das Symbol «Adr» unterhalb der Menüleiste. Für weitere Informationen lesen Sie bitte die Einführung zum Modul «Adress».

#### Zahlungsverkehr / elektronische Vergütungsaufträge

Sie können das Modul Fibu erweitern mit dem Modul Zahlungsverkehr. Der Zugriff erfolgt über die Schaltfläche Zahlungsverkehr rechts im Buchenfenster oder über das Symbol «ZAV»

unterhalb der Menüleiste. Für weitere Informationen lesen Sie bitte die Einführung zum Modul «Q3 Zahlungsverkehr».

## Leistungsmerkmale der verschiedenen Varianten

Q3 Fibu gibt es in vier Varianten mit unterschiedlichem Funktionsumfang. Ein Upgrade von einer tieferen Variante zu einer höheren ist jederzeit ohne Datenverlust und ohne Zusatzkosten möglich.

Hier eine Übersicht der wichtigsten Leistungsmerkmale der Varianten:

#### Q3 Fibu standard

- wahlweise Kassenbuch oder Doppelte Buchhaltung nach Schweizer Gesetzgebung (Modul Kassenbuch: siehe entsprechende Einführung)
- Kontenrahmen mit beliebig vielen Konten, Gliederung in Gruppen und Untergruppen
- Bilanz, Erfolgsrechnung, Vorjahresvergleich, Kontoauszug, Journal
- wahlweise mit MwSt-Funktionalität

#### Q3 Fibu advanced

- Q3 Fibu standard
- $+ Euro$
- $\bullet$  + buchen in mehreren Perioden
- $\bullet$  + periodische Buchungen
- $\bullet$  + Budget pro Monat

#### Q3 Fibu profi

- O3 Fibu advanced
- $\bullet$  + Sammelbuchungen
- $\bullet$  + Budget mit Vorjahresvergleich
- $\bullet$  + Buchungsvorlagen
- $\bullet$  + 3 Mandanten

#### Q3 Fibu premium

- Q3 Fibu profi
- $\bullet$  + Anlagebuchhaltung
- $\bullet$  + Abschreibungsliste
- $\bullet$  + Zinsberechnung
- $+ 2$  Budgetspalten
- $\bullet$  + vertrauliche Daten

#### Q3 Software Treuhand «Fibu»

Für Treuhänder gibt es die Variante premium mit erweiterten Funktionen, z.B.

- Kontenrahmen als Vorlage speichern
- Konsolidierung mehrere Mandanten
- Treuhand-Cockpit
- Treuhand Cloud-Lösung für das Einbinden mehrerer Kunden (die ebenfalls mit Q3 Software arbeiten) in die gleiche Oberfläche

## WICHTIGE OPTIONEN

#### Q3 Mandanten

Die Option Q3 Mandanten erlaubt das Führen von unbegrenzt vielen Mandanten. Mit Q3 Mandanten wird zudem bei jedem Abschluss ein Mandant mit dem abgeschlossenen Buchungsjahr erstellt. So haben Sie jederzeit Zugriff auf Vorjahresdaten.

#### Q3 Servicetools

Q3 Servicetools enthält verschiedene Funktionen zur Datensicherheit und -pflege, z.B.:

- Backup Ihrer wertvollen Daten auf einem sicheren Q3 Server
- Buchhaltungsabschluss rückgängig machen
- Mehrwertsteuer-Kontrollcenter

#### Q3 Kostenstellen

- Kostenstelle pro Buchung, beliebig viele Kostenstellen
- Kostenstellen-Saldoliste
- Kostenstellen-Bewegungsliste
- Erfolgsrechnung pro Kostenstelle

#### Q3 Fremdwährungen

- Konten wahlweise in Fremdwährung
- beliebig viele Währungen, wichtigste Währungen werden vorgegeben
- automatisierter Währungsausgleich

### Weitergehende Informationen

Auf www.q3software.ch finden Sie via Menü DOWNLOADS für jedes Modul einen Variantenvergleich und ein Handbuch samt Grundkurs für den Einstieg. Noch weitergehende Informationen finden Sie in der Programmhilfe (F1), indem Sie mittels Stichworten suchen, was Sie interessiert.

U Das Modul Fibu kann mit andern Modulen intelligent verknüpft werden. So können z.B. in den Modulen «Lohn», «Auftrag» und «Kreditor» direkt Buchungen ins Fibu-Hauptjournal übertragen werden.